# <span id="page-0-4"></span>**Configure Scheduled Reporting**

Contact To Enable

**Is this feature disabled?**

This feature needs to be switched on by Commerce Vision.

## <span id="page-0-0"></span>**Prerequisites**

- **Role Set Up:** The default is to use Roles to restrict access to Scheduled Reporting. You may need to create custom Roles that align with:
	- $\circ$  which group(s) of Users (all or by Role) have access to Report Generator.
	- which group(s) of Users (all or by Role) have access to Report Subscription. (**Note** Thi s sub-feature can be disabled but if used, permissions for Roles should be coordinated with those in Report Generator.)
	- which Report Groups are accessible by which group(s) of Users (all or by Role). (**Note -** Permissions for Roles should be coordinated with those in Report Generator.)
- **Report:** The report template to use for scheduled reporting is ready.

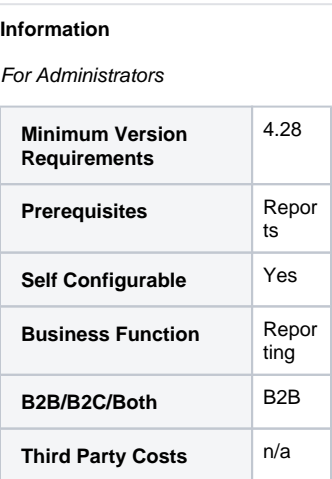

#### **On this page:**

- [Prerequisites](#page-0-0)
- [Step-by-step guide](#page-0-1)
	- <sup>o</sup> 1. Enable report for Report [Generation and Subscription](#page-0-2)
	- [2. Enable and configure](#page-0-3)  [Scheduled Reporting settings](#page-0-3)
	- [3. Test Settings \(optional\)](#page-3-0)
	- [4. Configure Report](#page-3-1)
	- [Generator widget \(optional\)](#page-3-1)
	- [5. Configure Report](#page-3-2)  [Subscription widget \(optional\)](#page-3-2)
- [Related Resources](#page-3-3)

## <span id="page-0-1"></span>Step-by-step guide

#### <span id="page-0-2"></span>**1. Enable report for Report Generation and Subscription**

When creating or editing the original report in [Report Design](https://cvconnect.commercevision.com.au/display/KB/Create+Users+to+Approve+Report):

- 1. Go to the **Report Settings** section.
- 2. **Report Group:** Report Group code this report belongs to for the purpose of Report Generator. This can be a Role or any meaningful word that makes sense for the reports assigned to it.
- 3. **Is Active:** '**Yes**' flags the report as in current use. **NOTE -** 'inactive' reports in a Report Group can still be found and used in Report Generator. **TIP -** To make an inactive report inaccessible to a Report Group, remove it from a Role or Report Group that cannot access Report Generator.
- 4. **Available to Subscribe:** (optional) '**Yes**' enables Report Subscription. This lets users add subscribers to their generated reports.
- 5. **Report Description**: meaningful description of the report (e.g., use, purpose and content). This is displayed on the Report Generator screen to give users a summary of the report.
- 6. **PDF Output Template**: (optional) Name of prepared PDF template for the generated reports. The template must have been created and available for use. If this field is left blank, generated reports will be CSV files.
- 7. **Email Subject**: Subject heading for email sent with attached report (if Subscription is enabled).

### <span id="page-0-3"></span>**2. Enable and configure Scheduled Reporting settings**

Report Generator with or without Report Subscription can be enabled for all users (not recommended) or restricted to specific Roles with the [Override](https://cvconnect.commercevision.com.au/display/KB/Overrides) feature. When a user is given general access to either sub-feature, it will appear on their Dashboard menu.

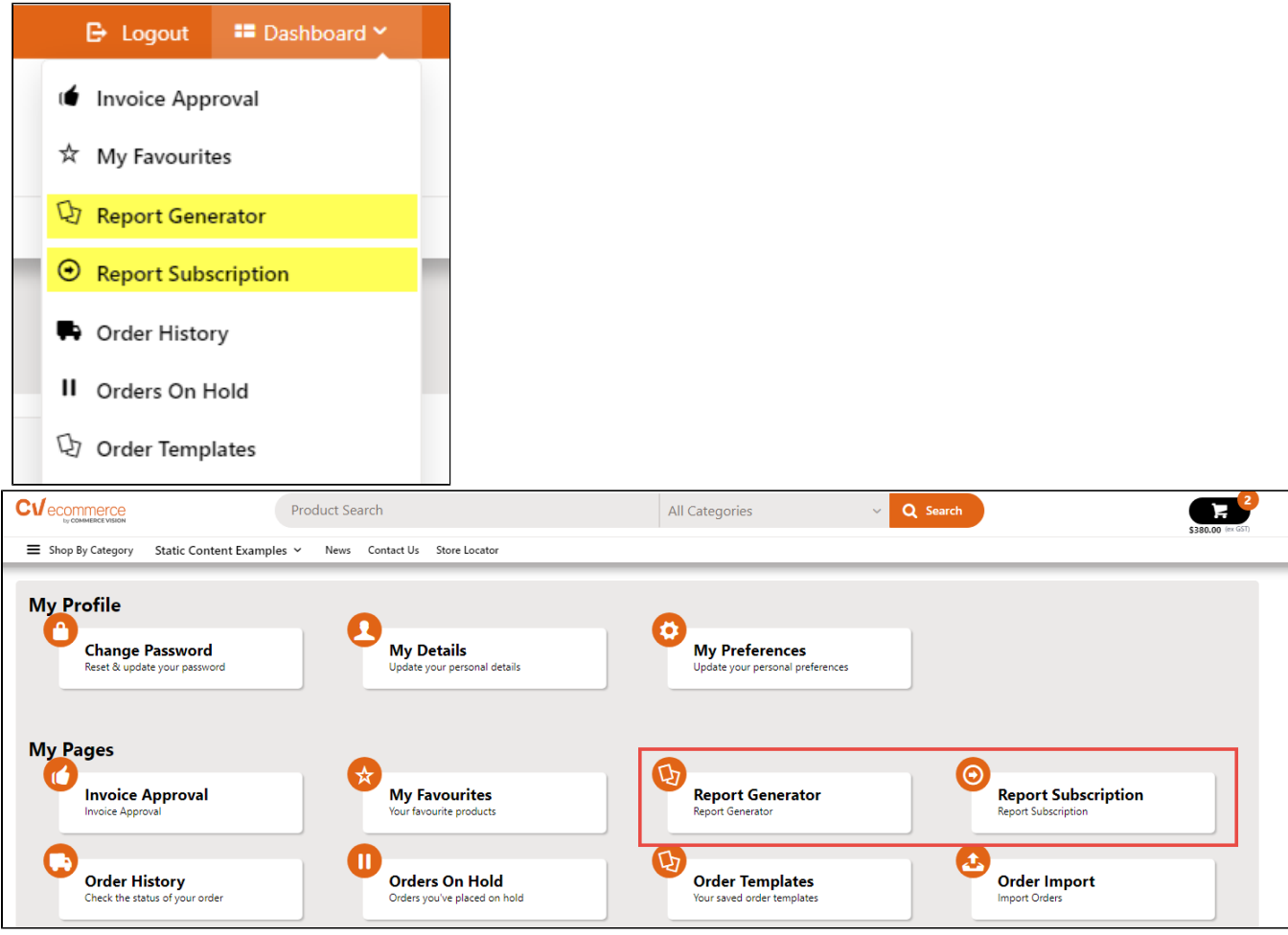

To enable Report Generator:

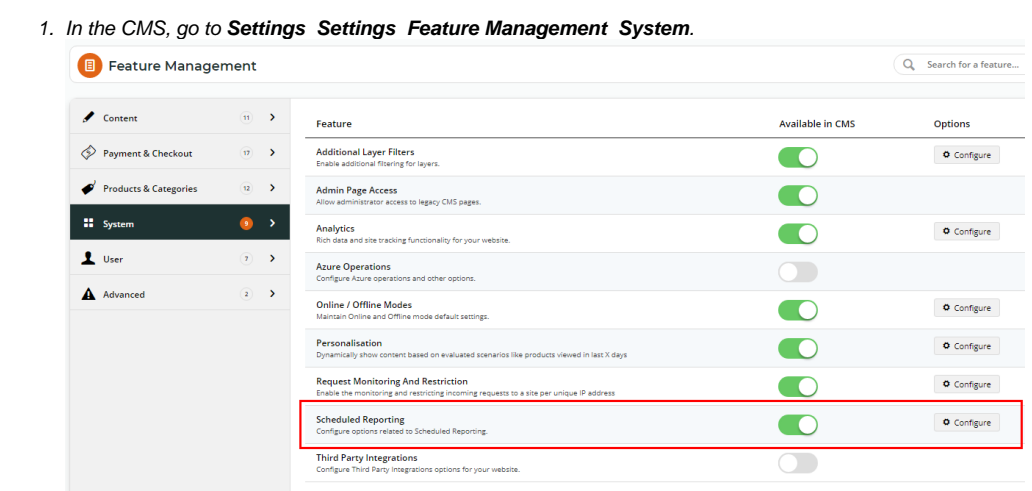

- 2. Click **Configure**.
- 3. **Enable Report Generator** toggle:

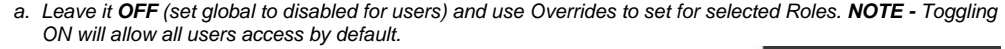

 $\sim$ 

 $\sim$ 

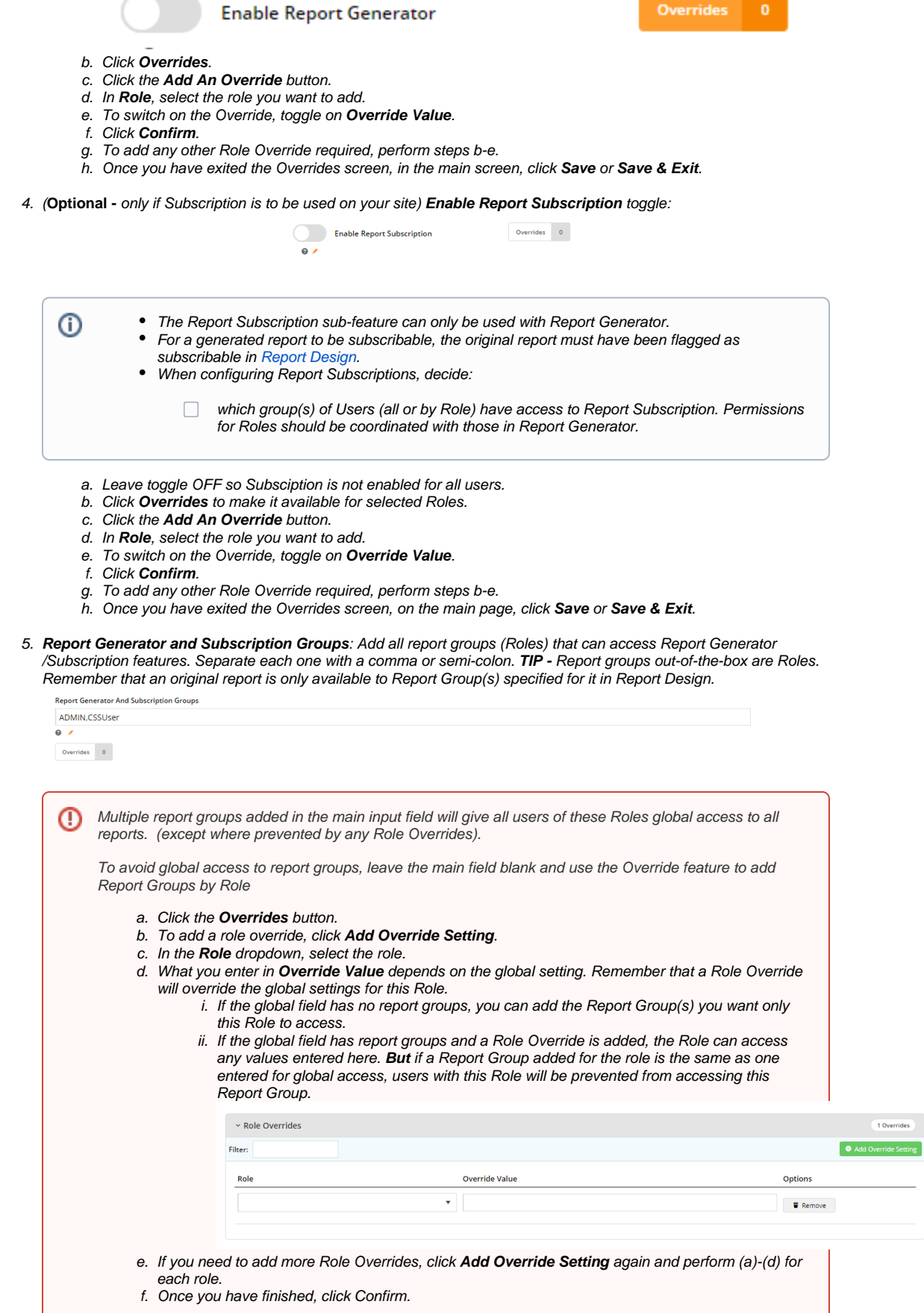

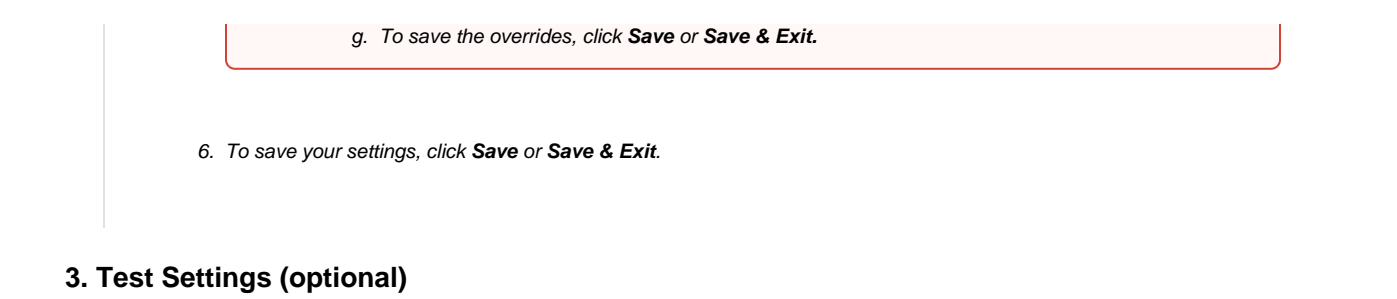

<span id="page-3-1"></span><span id="page-3-0"></span>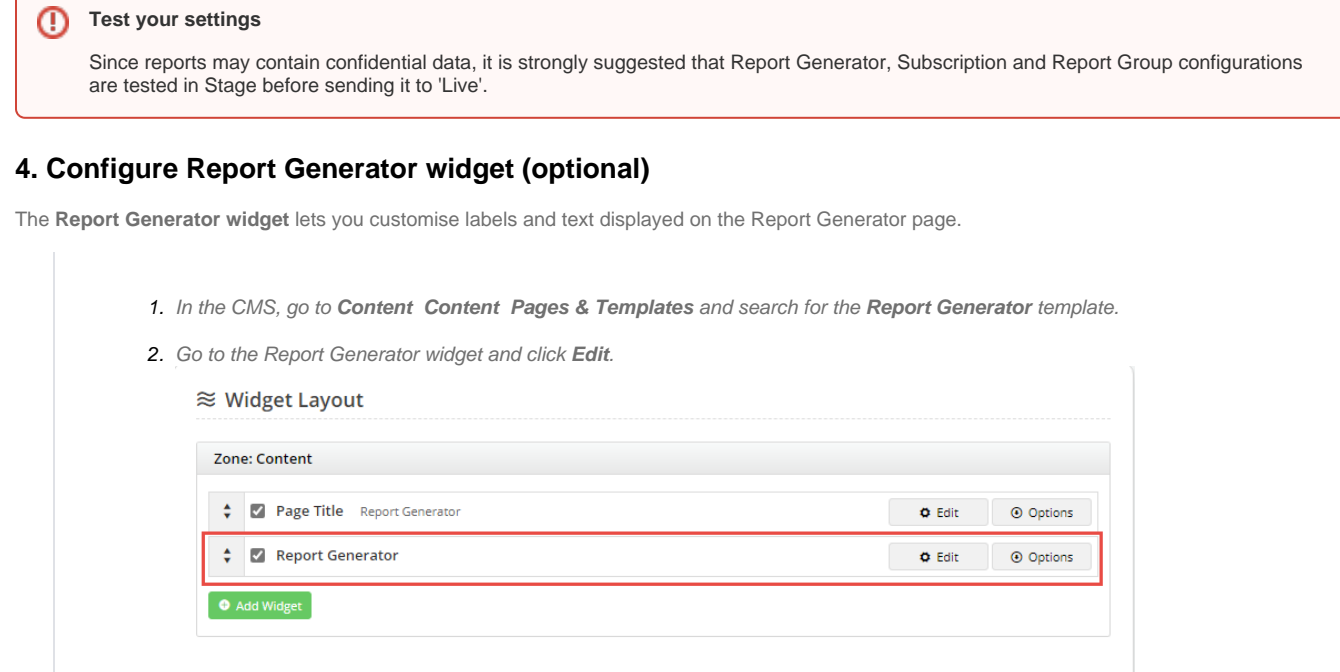

3. Edit the fields as needed. For a guide, see [Report Generator Widget.](https://cvconnect.commercevision.com.au/display/KB/Report+Generator+Widget)

## <span id="page-3-2"></span>**5. Configure Report Subscription widget (optional)**

Customise labels and text displayed on the Report Subscription page.

- 1. In the CMS, go to **Content Content Pages & Templates** and search for the **Report Subscription** template.
- 2. Go to the **Report Subscription** widget and click **Edit**.

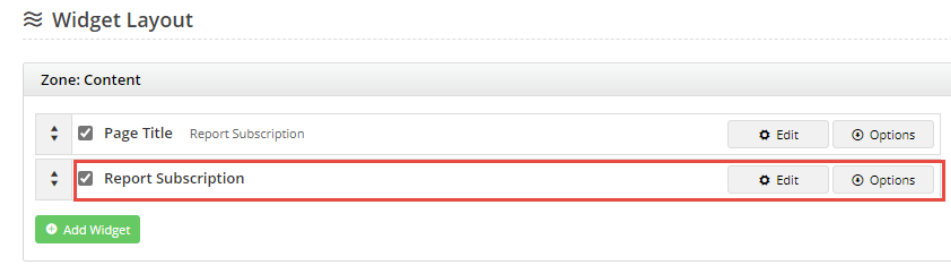

3. Edit the fields as needed. For a guide, see [Report Subscription Widget](https://cvconnect.commercevision.com.au/display/KB/Report+Subscription+Widget).

## <span id="page-3-3"></span>Related Resources

- [Report Subscriptions \(Scheduled Reporting\)](https://cvconnect.commercevision.com.au/pages/viewpage.action?pageId=76218637)
- [Configure Scheduled Reporting](#page-0-4)
- [Report Generator \(Scheduled Reporting\)](https://cvconnect.commercevision.com.au/pages/viewpage.action?pageId=76218632)
- [Create Users to Approve Report](https://cvconnect.commercevision.com.au/display/KB/Create+Users+to+Approve+Report)
- [Google Tag Manager with Universal Analytics](https://cvconnect.commercevision.com.au/display/KB/Google+Tag+Manager+with+Universal+Analytics)